千葉市施設予約システムご利用ガイド(多機能版)

## メールアドレスの設定方法

## 1 千葉市施設予約システムのトップページからログイン画面を表示します

## 【千葉市施設予約システム URL】

<https://www.cm1.eprs.jp/yoyaku-chiba/jw/view/user/homeIndex.html?communitycd=Q8>

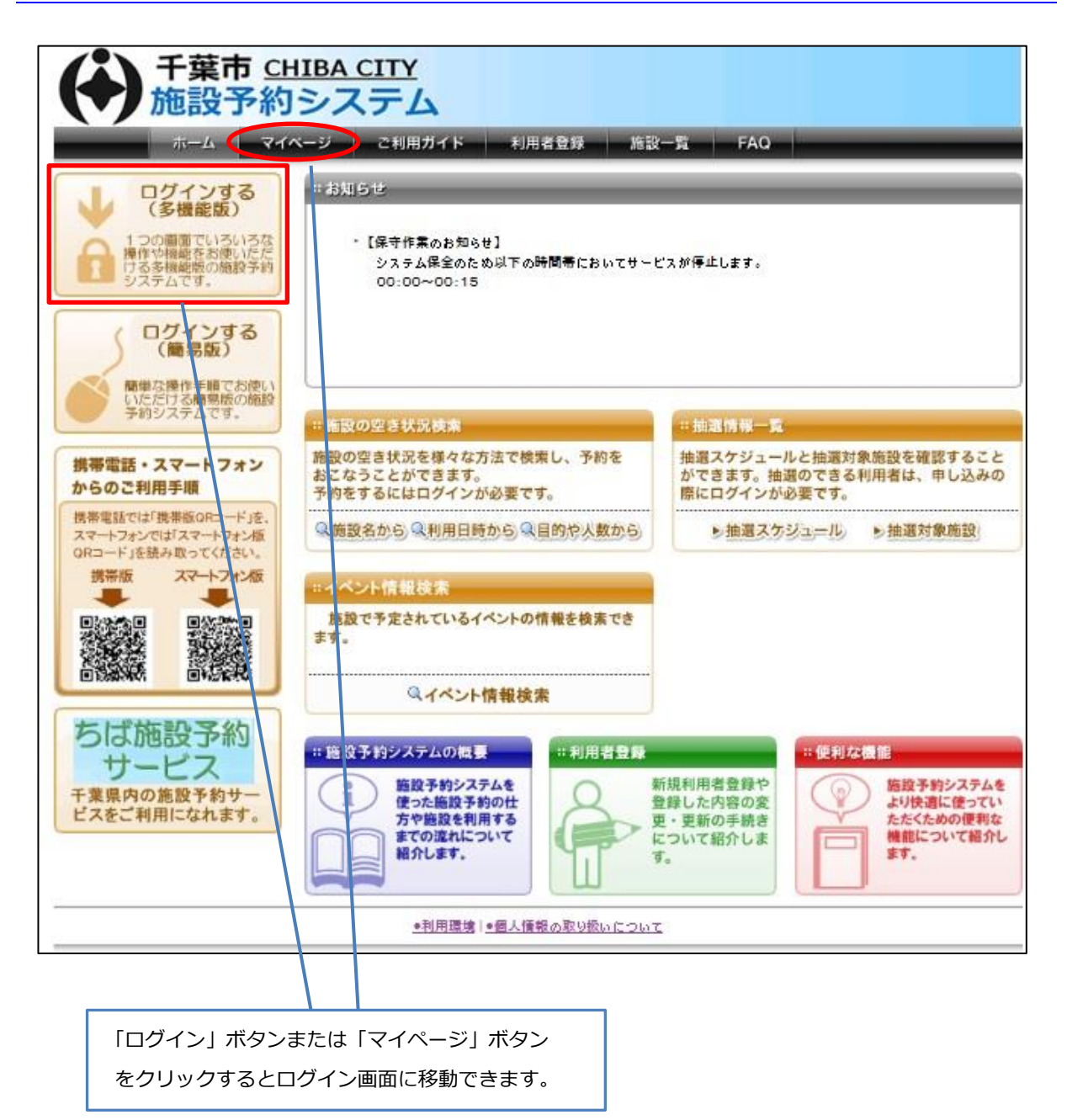

2 ログイン画面から「パスワードを忘れた場合」ボタンをクリックします

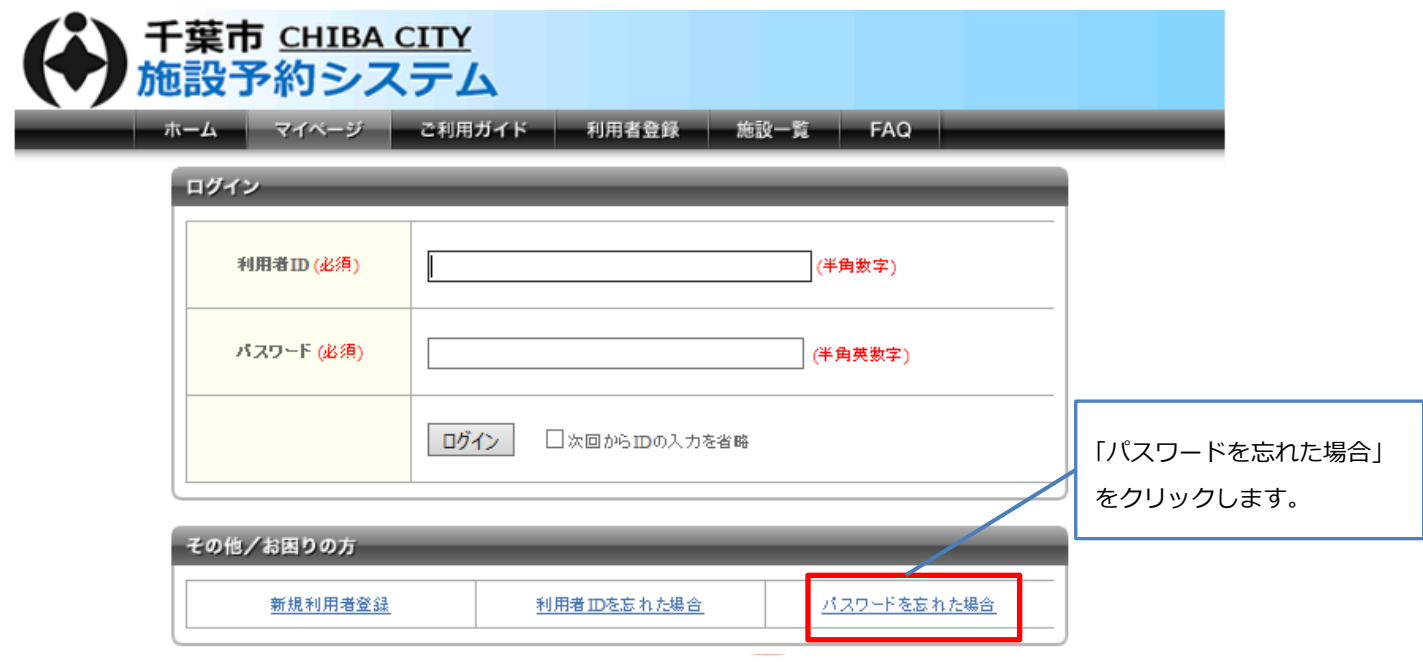

## 3 パスワード再設定メールの送信画面が表示されます

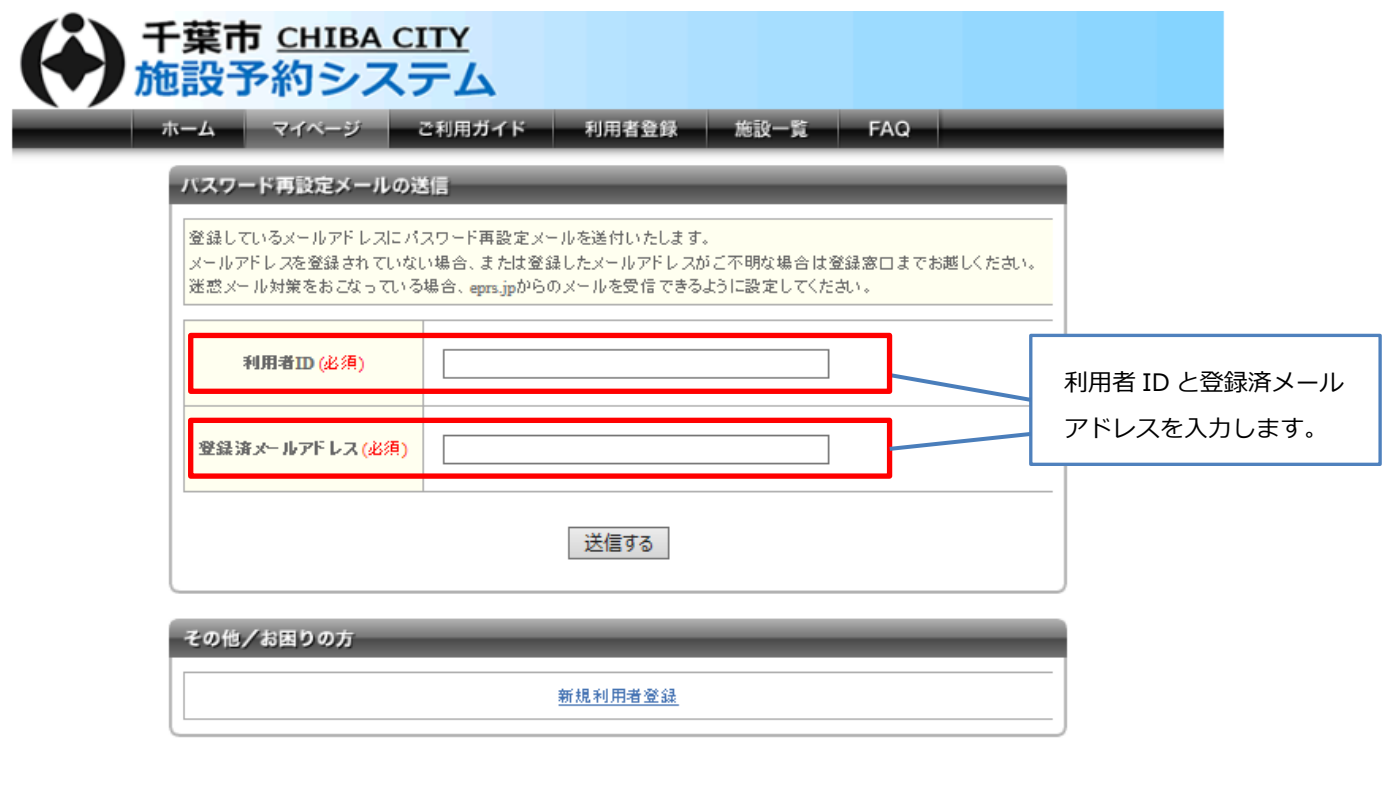

●利用環境 |●個人情報の取り扱いについて

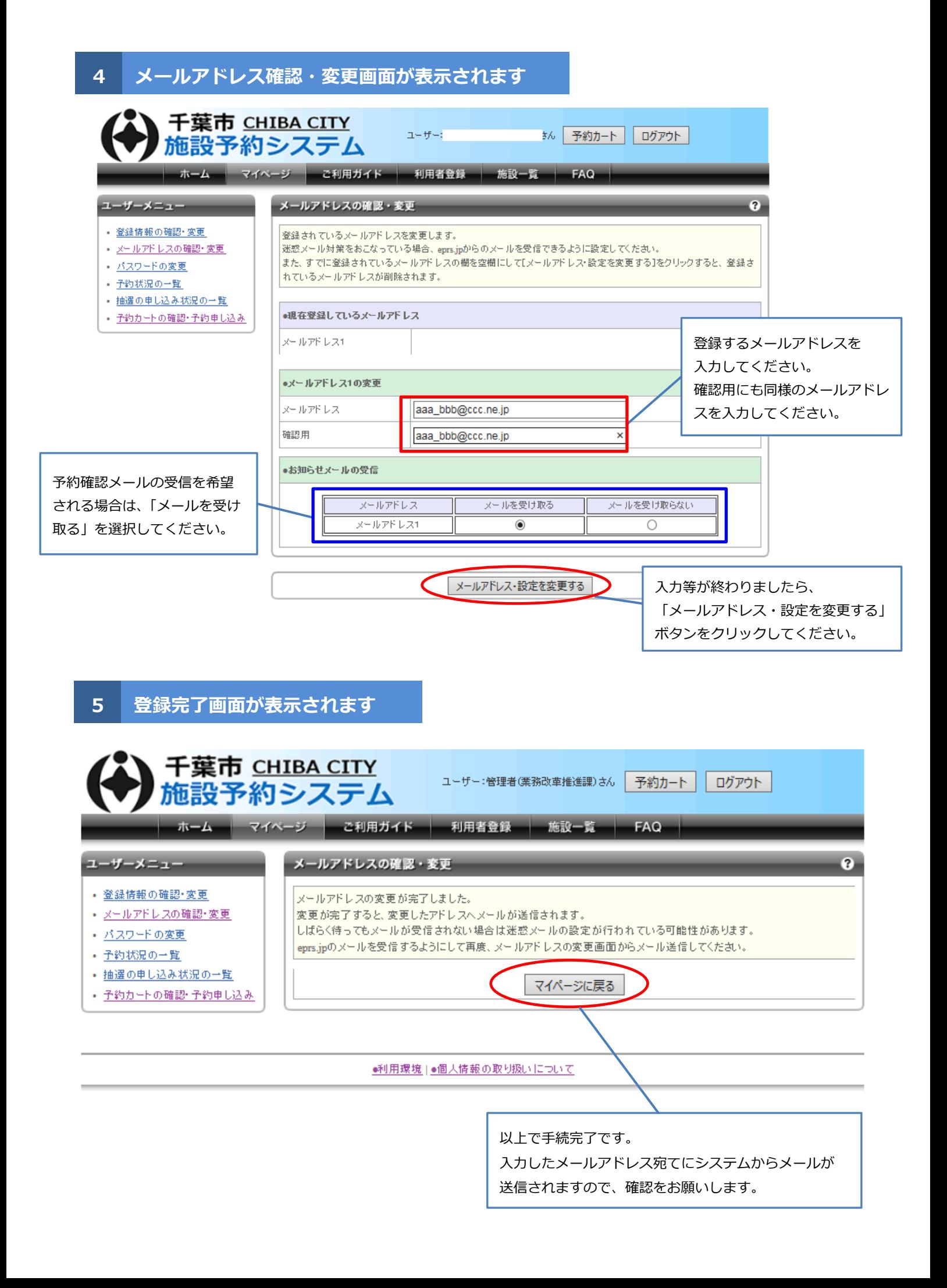